# **Database mapping and definition files**

This appendix includes the following topics:

- [About database mapping and definition files](#page-0-0)
- [About the db.xml file](#page-0-1)
- [About the def.xml file](#page-2-0)
- [About the tree.xml file](#page-2-1)

# <span id="page-0-0"></span>About database mapping and definition files

An understanding of database mapping and definition files is essential if you want to add internal proprietary information such as, user name and telephone number, to the reports generated by Report Manager.

**Entering invalid strings into these files can cause the customized reporting mechanism to fail. Any modifications made to the xml files falls under** the sole responsibility of the customer. Before modifying these files verify that you are experienced with the SQL language, familiar with XML, and that you have fully read and understood this section.

The database mapping and definitions for customized reports are stored in the following files:

- **db.xml**. Describes the database mapping.
- **def.xml**. Defines dependency conditions.
- **tree.xml**. Defines the hierarchical structure of the Data Tree.

These files are found located in: <precise\_root>/products/foresight/etc/reports/udr

# <span id="page-0-1"></span>About the db.xml file

The db.xml file defines all Database Tables and Join conditions between tables, which are used by the customized reporting mechanism.

The db.xml file uses the following tags to define the database mapping:

- [About the Table tag](#page-0-2)
- [About the Join tag](#page-1-0)
- [About the Related tag](#page-1-1)

# <span id="page-0-2"></span>**About the Table tag**

The Table tag defines the table and its attributes, as described in the following table. The Table tag is a top level element in the db.xml file.

Example:

<table name="PS\_INEN\_ENVIRONMENT" type="lookup"/> <table name="PW\_SPTS\_TRAN\_STAT\_\$sumlvl" type="statistics" summary\_levels="T,H,D,W,M" > </table>

The following table describes the table tag attributes.

**Table 1** Table tag attributes

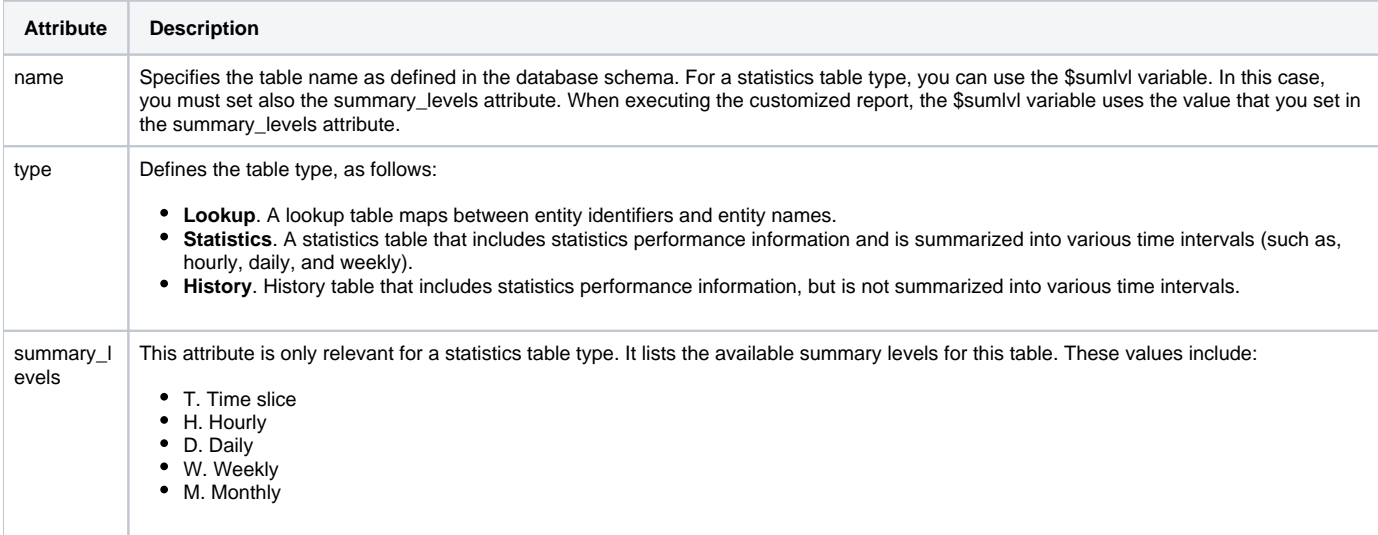

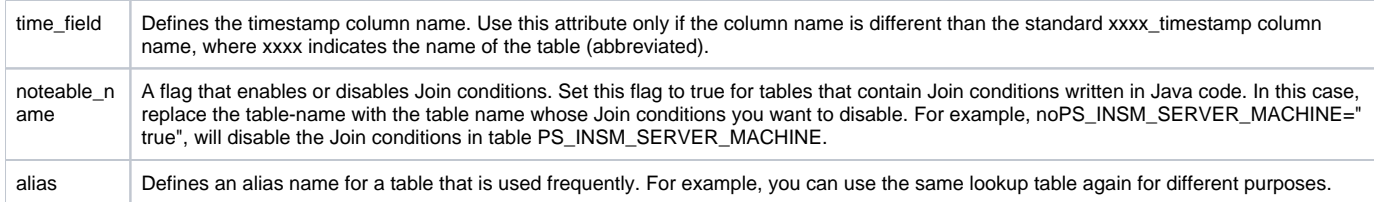

### <span id="page-1-0"></span>**About the Join tag**

The Join tag is a second level element in the db.xml file, and is part of the table definition. The Join tag defines Join conditions between the current table and other specified tables. The Join tag defines a one-way connection from the current table to another table, but not in the opposite direction. Usually, lookup tables do not include a Join definition. Instead, they will be referenced inside a Join definition of Statistics Tables. You should not define a Join between two Statistics Tables, unless it is a One-to-one Join. The Join predicates are included in the tag contents.

Example:

<table name="PS\_INCE\_INSTANCE" type="lookup"> <join toTable="PS\_INEN\_ENVIRONMENT" otherTables="PS\_INAP\_APP\_TIER"> INEN\_ID = INAP\_INEN\_ID AND INCE\_INAP\_ID = INAP\_ID </join> </table>

The following table describes the Join tag attributes.

#### **Table 2** Join tag attributes

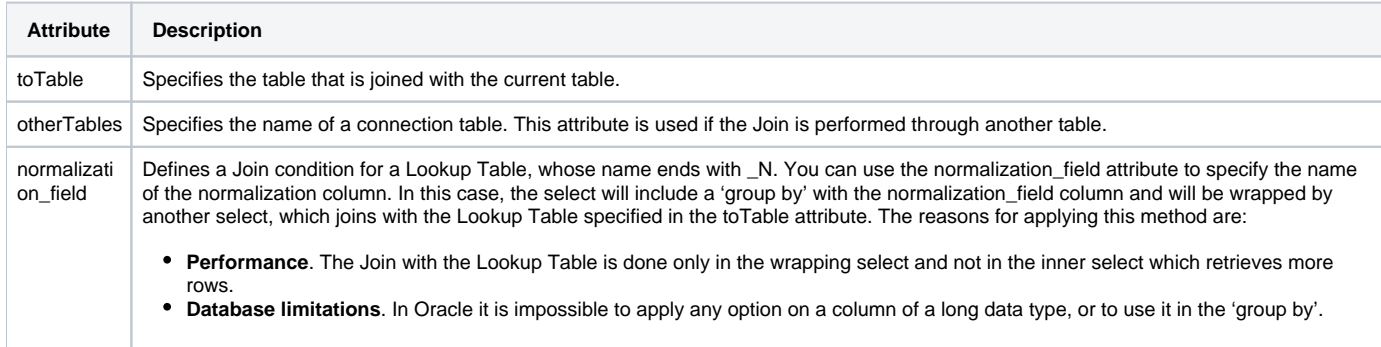

# <span id="page-1-1"></span>**About the Related tag**

The Related tag is a second level element in the db.xml file, and is part of the table definition. This tag is only relevant for lookup tables. It defines the statistics table used for retrieving entity identifiers that depend on a specified condition (see the depend attribute).

A table can include more than one Related tag. Report Manager uses the first related table whose dependency condition is met. It is possible to define the last line without a depend attribute, so that if no previous dependency was met, this table is always selected. If you want an error message to be displayed when no dependency conditions are met, do not specify a related table with no dependency.

The Performance Management Database includes Snapshot Tables (for details about these tables, see the Performance Management Database documentation). To achieve optimal performance when using Snapshot Tables, it is recommended to define the smallest Snapshot Tables first, followed by the larger ones.

For example:

<table name="PW\_SPLD\_LOCALE\_DIM" type="lookup"> <related table="PW\_SPTS\_TRAN\_STAT\_LS\_\$sumlvl" depend="loc srv snapshot"/> <related table="PW\_SPTS\_TRAN\_STAT\_AOLS\_\$sumlvl" depend="org app loc srv snapshot"/> </table>

The following table describes the Related tag attributes.

**Table 3** Related tag attributes

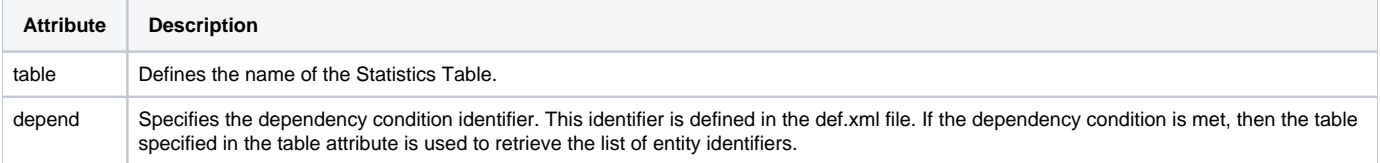

# <span id="page-2-0"></span>About the def.xml file

The def.xml file is a configuration file that defines dependency conditions using a single tag called dependency. These definitions are used by the depend attribute of the db.xml file.

A special subset of these definitions are dependency conditions for Snapshot Tables. A Snapshot Table is used if all the selected data fields in the query exist in this snapshot.

The dependency tag contains a single attribute, called name. The value of this attribute is a character string that identifies the dependency. This character string must be unique in the def.xml file.

The dependency tag format contains dependency conditions, as follows:

<![CDATA[unary-operator{field-id,...}] logical-operator ...>

#### where:

- The field-id specified in the brackets is a numeric identifier of a data field in the Data Tree as defined in the tree.xml file. You can specify one or more data field identifiers inside the brackets according to the specified unary-operator.
- The unary-operator defines the relation between the data field identifiers specified in brackets and the SELECT list in the query.
	- The value can be one of the following:
		- **a**. All. All the data field identifiers must exist in the SELECT list.
		- **na**. Not all. All of the data field identifiers must not exist in the SELECT list.
		- **o**. One. At least one data field identifier must exist in the SELECT list.
	- **no**. Not one. At least one data field identifier must not exist in the SELECT list.
- The logical-operator between dependency conditions can be one of the following:
	- **|**. OR
	- **&**. AND

#### Example:

<dependency name="form appl user snapshot and user"><![CDATA[na{2003,4} & a{2002}]]></dependency> <dependency name="oa user"><![CDATA[a{2002}]]></dependency>

# <span id="page-2-1"></span>About the tree.xml file

The tree.xml file defines the hierarchical structure of the Data Tree. Each data field that is a leaf node, includes a unique numeric identifier. The data field identifiers are used in the def.xml file. For this reason you should not modify the existing data field identifiers, but you can add additional data field identifiers to the Data Tree. If you add new data field identifiers to the Data Tree, you must also add new data fields to the def.xml file.

The tree.xml file uses the following tags:

- Group
- Object
- Objref
- Alt

# **About the Group tag**

This tag defines a group that is a non-leaf node. A group can contain data fields (leaf nodes) and other groups. Example:

<group name="General" desc="0"> <group isApptier="true" tech="SP" name="SP" desc="17" /> </group> <group isApptier="true" tech="ST" installCode="SQ-SQCOL" name="ST" desc="1076" />

The following table describes the Group tag attributes.

**Table 4** Group tag attributes

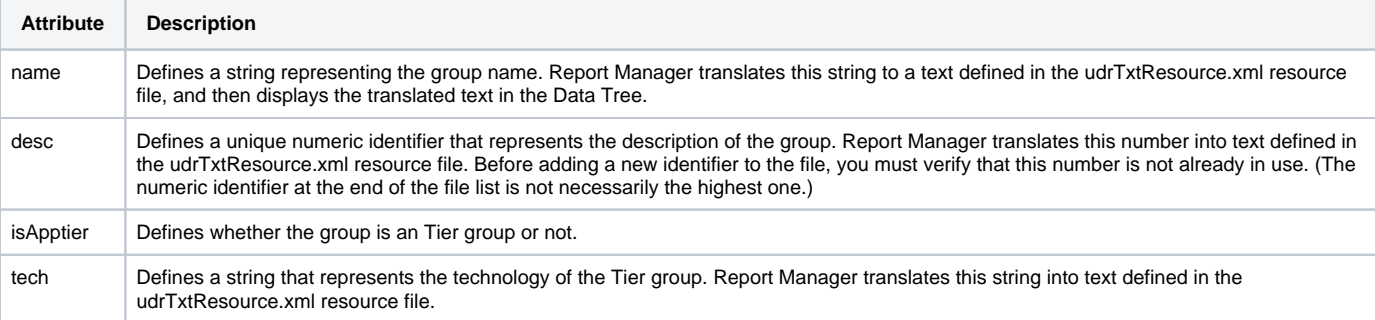

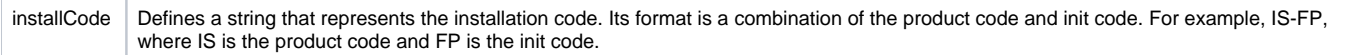

Report Manager validates the installation code using the Infrastructure Installation Table named PS\_INLL\_INSTALLATION, to determine whether or not to display this group in the specific Precise application. (The Infrastructure Installation Table contains information regarding the application's system installations.)

# **About the Object tag**

This tag defines a data field that is displayed as a leaf node in the Data Tree. It can be a column from a table or a formula.

Example:

<object id="1" type="id" data\_type="string" name="Environment" desc="1"> <object id="1000" type="instance\_id" name="SPSystem" desc="20"> <object id="21" type="time" data\_type="time" xls\_format="m/d/yy h:mm" name="Timestamp" desc="7">

The following table describes the Object tag attributes.

**Table 5** Object tag attributes

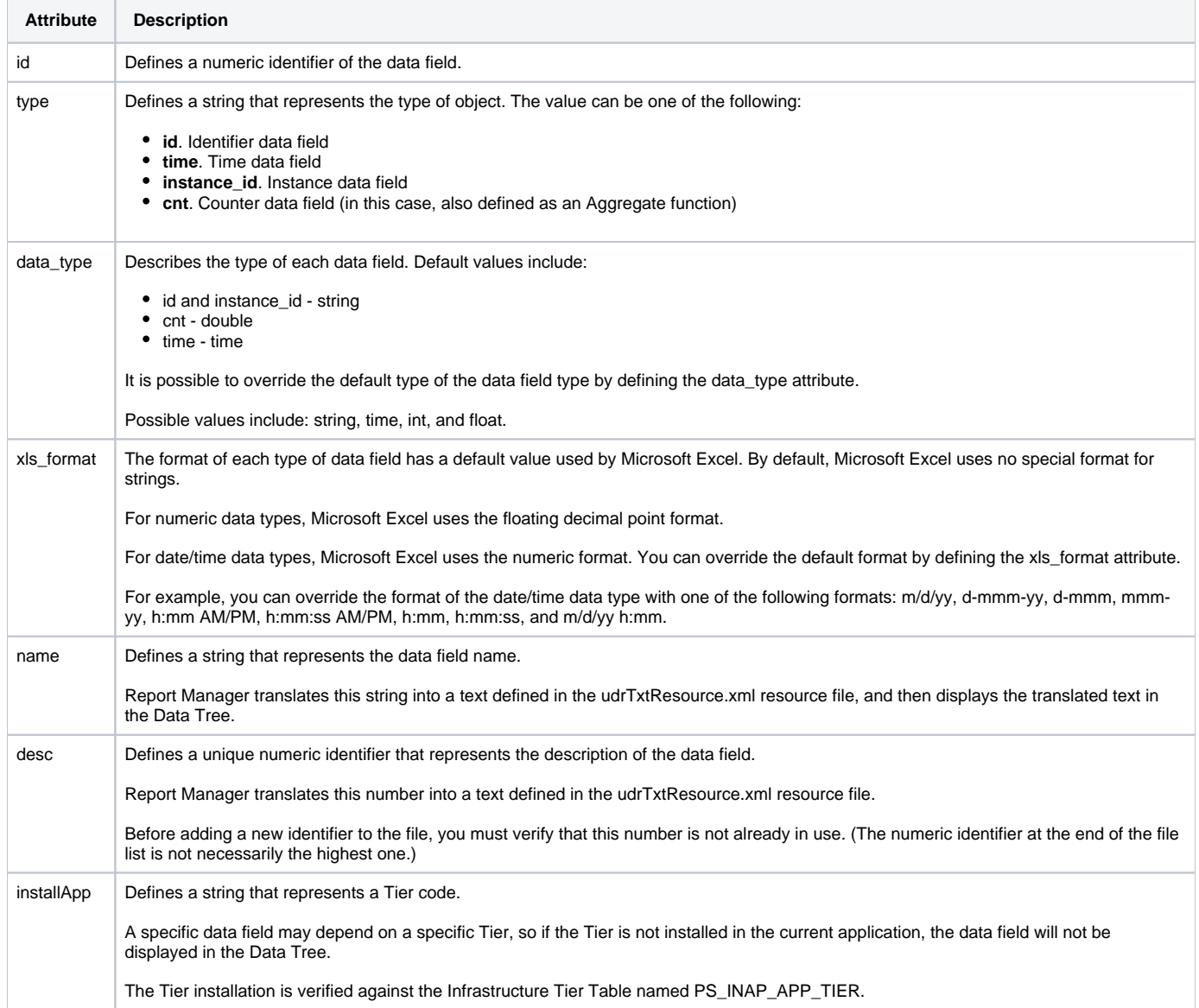

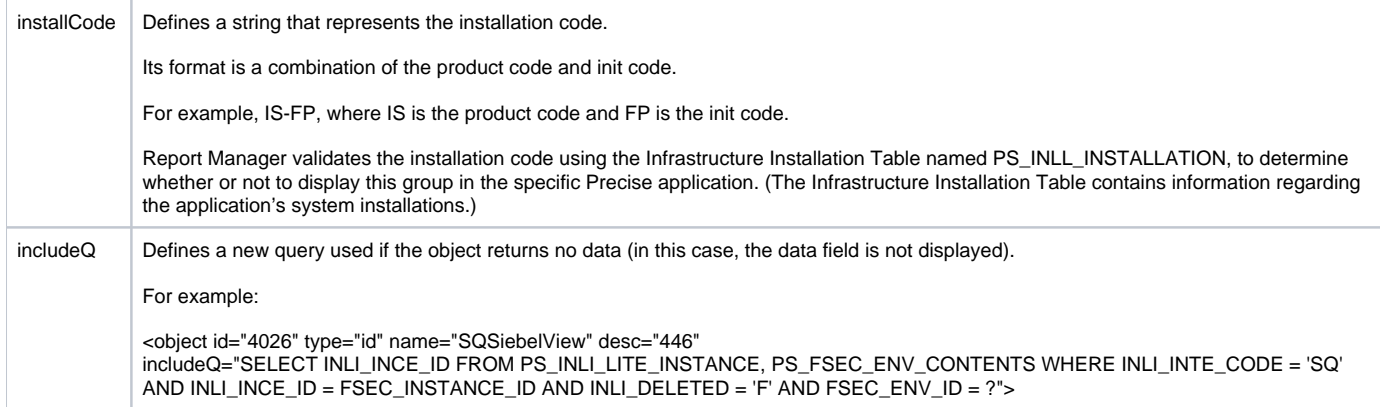

### **About the Objref tag**

This tag defines a reference to another Object that is already defined in the Data Tree definition. Use the Objref tag if the data field you want to add to the Data Tree has the same attributes as an existing object (instead of repeating the entire definition of the object).

For example, the Instance ID object (data field) may appear under various groups of a Tier.

The following example creates a reference to an object 3 (Server) definition:

<objref id="3" />

### **About the Alt tag**

The meaning of a data field can depend on its context, that is, on the other fields that are selected with it. The Alt tag defines an alternative selection of expression for its data field, based on the other fields selected. When the data field is selected, Report Manager scans the alternatives in the same order as they were listed in the file, and chooses the first alternative whose dependency is met.

Example:

<object id="5050" type="cnt" name="ORInOracleTimeSum" desc="825"> <alt select="SUM(ORSS\_IN\_ORACLE\_TIME\_SUM)" table="PW\_ORSS\_STATEMENTS\_STATS\_\$sumlvl" depend="or stmnt no sess" /> <alt select="SUM(ORSA\_IN\_ORACLE\_TIME\_SUM)" table="PW\_ORSA\_STMT\_APPL\_STATS\_\$sumlvl" depend="or stmnt and sess" /> <altselect="SUM(ORAS\_IN\_ORACLE\_TIME\_SUM)" table="PW\_ORAS\_APPLICATION\_STATS\_\$sumlvl" /> </object>

In this example, if the user selects the In Oracle time data field:

- If the or stmnt no sess dependency is met (defined in the def.xml file), then Report Manager selects the SUM(ORSS\_IN\_ORACLE\_TIME\_SUM) expression from the PW\_ORSS\_STATEMENTS\_STATS\_\$sumlvl Table.
- If the first dependency is not met, and the or stmnt and sess dependency is met (defined in the def.xml file), then Report Manager selects the SUM(ORSA\_IN\_ORACLE\_TIME\_SUM) expression from the PW\_ORSA\_STMT\_APPL\_STATS\_\$sumlvl Table.
- If the second dependency is not met, Report Manager selects the SUM(ORAS\_IN\_ORACLE\_TIME\_SUM) expression from the PW\_ORAS\_APPLICATION\_STATS\_\$sumlvl Table.

The following table describes the Alt tag attributes.

#### **Table 6** Alt tag attributes

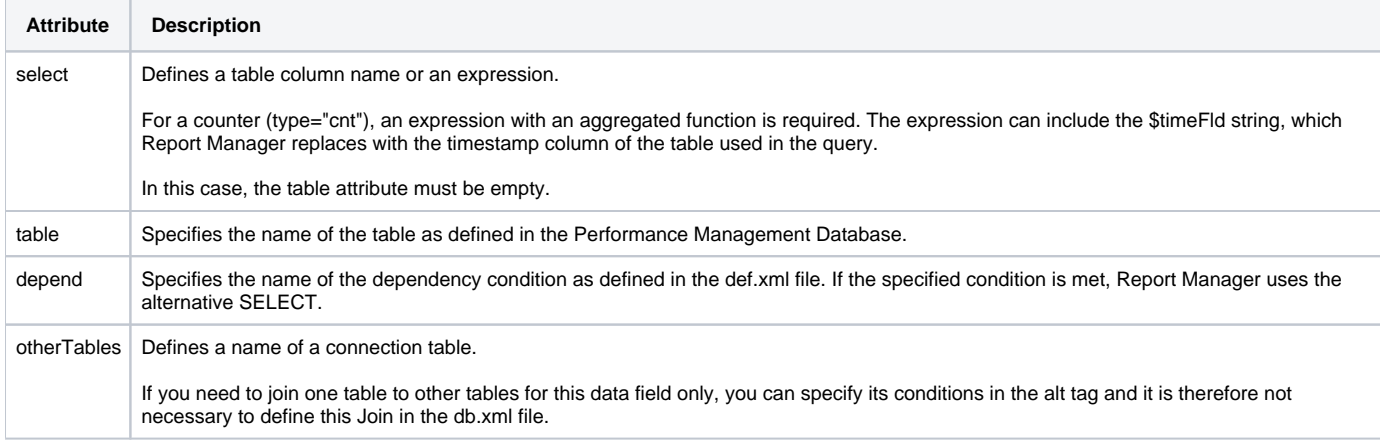